## **vm**ware<sup>®</sup>

# **VMware HTML Console SDK Programming Guide**

For vSphere 5.5 and later (General Availability) and vCloud Director (Tech Preview)

October 2016

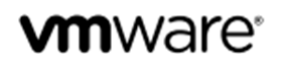

# **VMware HTML Console SDK Programming Guide**

### **Table of Contents**

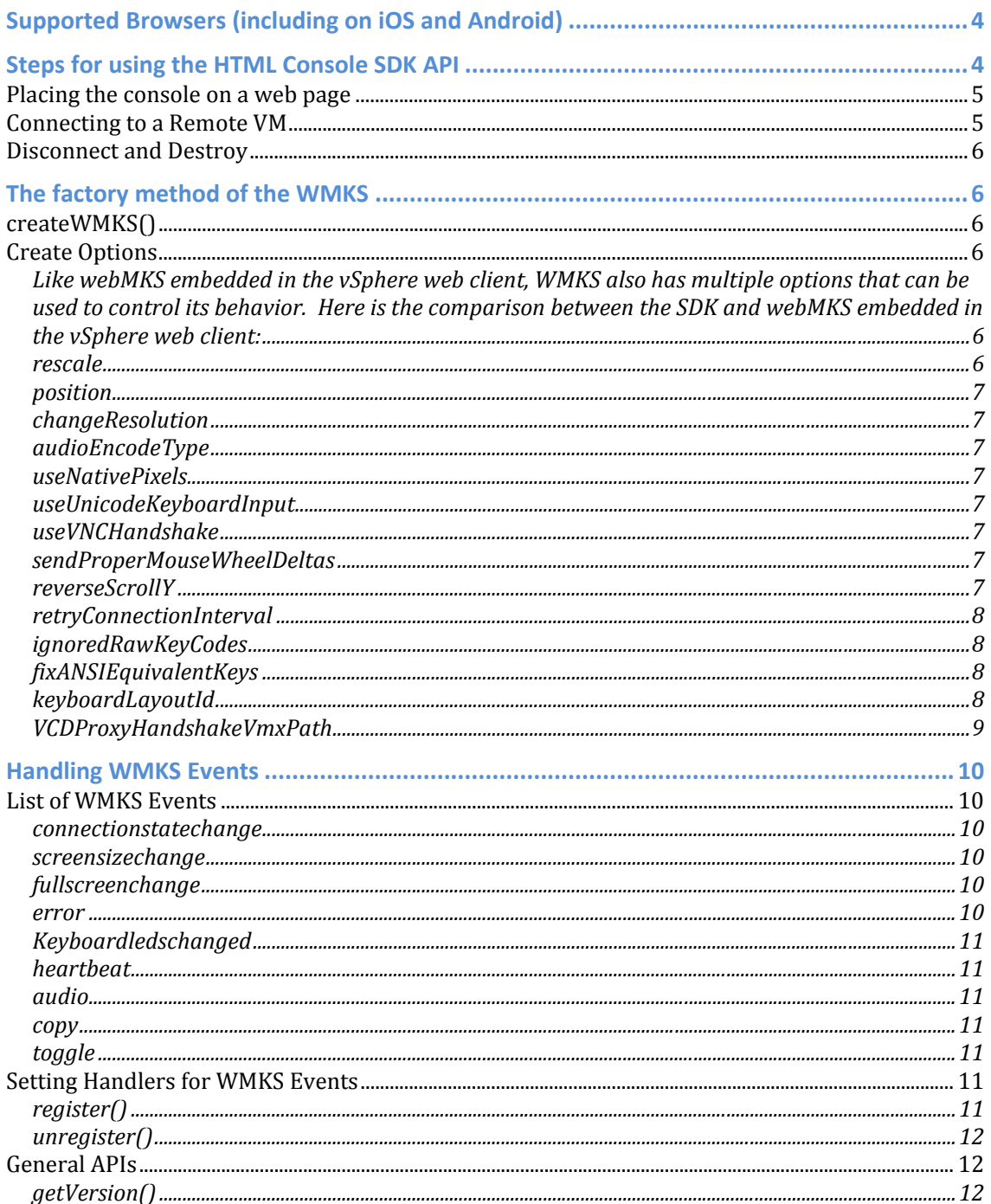

Copyright © 2009-2016 VMware, Inc. All rights reserved. Copyright and trademark information.

## **vm**ware<sup>®</sup>

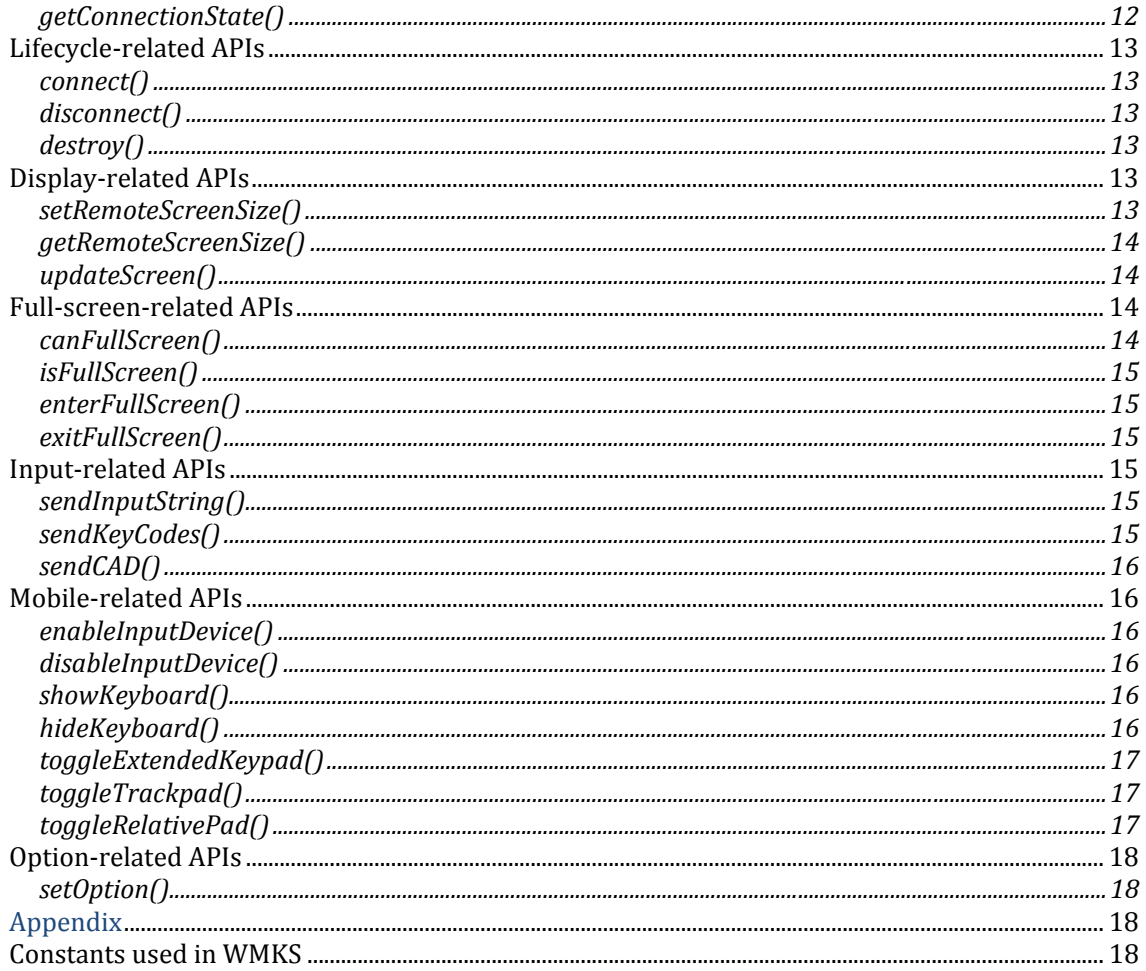

## **m**ware<sup>,</sup>

# **HTML Console (WMKS) SDK Overview**

The HTML Console SDK is a JavaScript library implemented based on webmks (WMKS), which can provide mouse, keyboard, touch input processing and handling as well as screen updates and cursor changes to a desktop session from a browser. Applications running in the browser can use JavaScript to access virtual machine console functions by using the HTML Console SDK API.

The HTML Console SDK API contains various methods that can be used to connect to and communicate with a virtual machine. It also triggers events to notify users of changes to the virtual machine's state. You can use these methods and callbacks to give end users the ability to remotely manage a virtual machine from any system with the appropriate web browser and operating system.

### **Supported Browsers (including on iOS and Android)**

- $\triangleright$  Internet Explorer 10+
- $\triangleright$  Firefox 24+
- $\triangleright$  Chrome 30+
- $\triangleright$  Safari 6.1+

### **Steps for using the HTML Console SDK API**

To use the HTML Console SDK API, a web-based application must typically do the following things:

- 1. Load the HTML Console SDK JavaScript library files.
- 2. Create the WMKS core object by using the factory method createWMKS() with a given div element ID in the document DOM and the create options.
- 3. Register JavaScript callbacks to respond to WMKS triggered Events.
- 4. Use the HTML Console SDK connect() method to connect to a target virtual machine.
- 5. Use the HTML Console SDK methods to interact with the connected virtual machine.
- 6. Use the HTML Console SDK method disconnect $\Omega$  to disconnect the connection (if

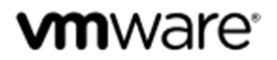

active) and remove the widget from the associated element.

#### **Placing the console on a web page**

The HTML Console SDK is available in the Downloads section of www.ymware.com : Drivers and Tools for vSphere, vCloud Director, vRealize Automation, and vCloud Air.

A minified wmks.min.js and an un-minified wmks.js are both provided in each build. The HTML Console SDK uses jQuery widget to display the VM console, and therefore the *jQuery* related library needs to be included first. Here is an example:

- 1. Include  $jQu$ ery and  $jQu$ ery UI Javascript components in script tags, and the corresponding jQuery css file in link stylesheet tag.
- 2. Include wmks.js (or wmks.min.js) in a script tag, and the wmks-all.css in link stylesheet tag.
- 3. Provide a div with an appropriate id.
- 4. Create the WMKS core object with factory method WMKS.createWMKS().
- 5. Bind the callbacks for WMKS events.
- 6. Connect with the appropriate destination URL.

```
			<link	rel="stylesheet"	type="text/css"	href="wmks‐all.css"	/>	
<script type="text/javascript" src="jquery-1.8.3.min.js"></script>
 			<script	type="text/javascript"	src="jquery‐ui.1.8.16.min.js"></script>	
 <script type="text/javascript" src="wmks.js" type="text/javascript"></script>
		<script>	
        var wmks = WMKS.createWMKS("wmksContainer",{})
                   .register(WMKS.CONST.Events.CONNECTION_STATE_CHANGE,								
                   function(event,data){	
                      if(data.state == cons.ConnectionState.CONNECTED)
                      										{	
                       console.log("connection state change : connected");
                      										}	
                  			});	
        wmks.connect("ws://127.0.0.1:8080");	
\langlescript >
<div id="wmksContainer" style="position:absolute;width:100%;height:100%"></div>
```
#### **Connecting to a Remote VM**

The ways to connect to a remote VM:

WMKS is usable as a component in delivering a pure web-based console connection to vCenter Server‐managed VMs by using an intermediary proxy to handle the authentication requirements.

Connect to the VM using the following method:

```
\mathcal{L}(\mathcal{L})wmks.connect(url);
```
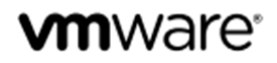

The URL should be in this scheme:

<ws | wss> :// <host:port>/ <path> /? <authentication info>

#### **Disconnect and Destroy**

Call this when you are done with the WMKS component. Destroying the WMKS will also result in a disconnect (if active) and remove the widget from the associated element.

### **The factory method of the WMKS**

#### **createWMKS()**

This should be the first method when you use the HTML Console SDK. Using this method generates the widget, which can display the remote screen, and then return the WMKS core object which can use all the HTML Console SDK APIs to connect to a VM and perform operations. 

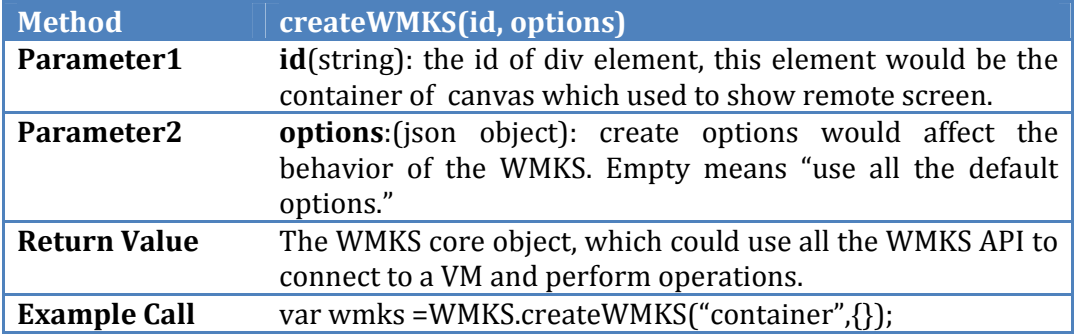

#### **Create Options**

Like webMKS embedded in the vSphere web client, WMKS also has multiple options that can be used to control its behavior. Here is the comparison between the SDK and webMKS embedded in the vSphere web client:

#### **rescale**

Boolean: default is true, and indicates whether to rescale the remote screen to fit the container's allocated size.

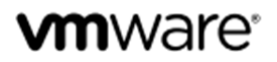

#### **position**

An enum: could be any value of WMKS.CONST.Position, default value is WMKS.CONST.Position.CENTER. It indicates which position (center or top left) the remote screen should be in the container.

#### **changeResolution**

Boolean: default is true. When the option changeResolution is true, WMKS would send the change resolution request to the connected VM, with the requested resolution (width & height) being the same as the container's allocated size.

These three options follow a specific order of procedure based on their priority.

- 1. Check **changeResolution**, and if true, webmks would send the change resolution request to the connected VM.
- 2. If the request fails, the operations **rescale** and **position** can be used to make the corresponding changes.

#### **audioEncodeType**

It's an enum: could be any value of WMKS.CONST.AudioEncodeType. It indicates which type of audio encode method is being used: vorbis, opus or aac.

#### **useNativePixels**

Boolean: default is false. Enables the use of native pixel sizes on the device. On iPhone 4+ or iPad 3+, turning this on will enable "Retina mode", which provides more screen space for the guest, making everything appear smaller.

#### **useUnicodeKeyboardInput**

Boolean: default is false. For all the user input, WMKS could send two kinds message to server: keyboard scan codes, or Unicode. Here *true* means client should use Unicode if possible. 

#### **useVNCHandshake**

Boolean: default is true. Enables a standard VNC handshake. This should be used when the endpoint is using standard VNC authentication. Set to false if connecting to a proxy that authenticates through authd and does not perform a VNC handshake.

#### **sendProperMouseWheelDeltas**

Boolean: default is false. Previous versions of the library would normalize mouse wheel event deltas into one of three values: [-1, 0, 1]. When this is set to *true*, the actual deltas from the browser are sent to the server.

#### **reverseScrollY**

Boolean: default is false. If this flag set to *true*, it would send the opposite value of the mouse wheel to the connected VM.

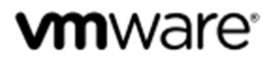

#### **retryConnectionInterval**

Integer: default value is  $-1$ . The interval (in milliseconds) for reattempting to connect when the first attempt to set up a connection between web client and server fails. A value less than 0 means "won't retry."

#### **ignoredRawKeyCodes**

Array: default is empty. All these keycodes would be ignored and not send to the server.

#### **fixANSIEquivalentKeys**

Boolean: default is false. Enables fixing of any non-ANSI US layouts keyCodes to match ANSI US layout keyCodes equivalents. It attempts to fix any keys pressed where the client's international keyboard layout has a key that is also present on the ANSI US keyboard, but is in a different location or doesn't match the SHIFT or NO SHIFT status of an ANSI US keyboard.

#### **keyboardLayoutId**

String: default value is 'en-US' (U.S. English). This provides different language keyboard setups for the guest. Users need to determine what the keyboard layout is, and keep the remote desktop and local desktop keyboard layout the same. In this version of the HTML console SDK, VMware does not support mobile devices. There're two kinds of codes being sent to the Guest OS. What we support for international mapping is vScancode. 

Internet Explorer/Firefox/Chrome are supported on Windows, and Chrome/Safari on Mac are supported.

Please add a select list in html or use some other way for users to choose what language they are using. In js file, please use setOption API as below:

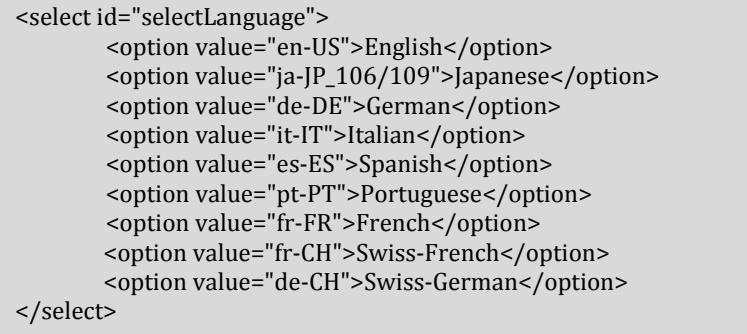

## **vm**ware\*

\$('#selectLanguage').change(function(){ if(!wmks) return; var keyboardLayoutId =  $f(this).find(":selected").val()$ ; wmks.setOption('keyboardLayoutId',keyboardLayoutId); }); 

#### **VCDProxyHandshakeVmxPath**

String: default value is null. Pass to the VNC protocol when connecting. vncProtocol will respond to a connection request for a VMX path with the provided VCDProxyHandshakeVmxPath when connecting to **vCloud Director**. 

#### **enableUint8Utf8**

Boolean: default value is false. If the project does not have working support for the binary protocol, the enableUint8Utf8 option is needed to enable the old uint8utf8 protocol.

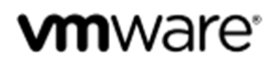

### **Handling WMKS Events**

#### **List of WMKS Events**

WebMKS generates events when the state of the currently connected virtual machine changes, or in response to messages from the currently connected virtual machine. All the WMKS events are listed in WMKS.CONST.Events.

All the event handlers have two parameters: **event** and **data**. **Event** is a jQuery event, and all the events' special parameters are stored in **data**.

#### **connectionstatechange**

The connectionstatechange event is generated in response to a change in the connection state, such as from 'disconnected' to 'connecting', from 'connecting' to 'connected'.

#### Parameters in **data**:

- $\triangleright$  state: could be any value in WMKS.CONST. ConnectionState can be:
	- 1. "connecting"
	- 2. "connected"
	- 3. "disconnected"
- $\triangleright$  If state is WMKS.CONST. ConnectionState. CONNECTING, there are two more parameters *vvc* and *vvcSession* in data.
- $\triangleright$  If state is WMKS.CONST. ConnectionState. DISCONNECTED, there are two more parameters *reason* and *code* in data.

#### **screensizechange**

The screensizechange event is generated in response to changes in the screen size of the currently connected virtual machine.

Parameters in data:

- $\triangleright$  width: the width(in pixels) of the currently connected virtual machine.
- $\triangleright$  Height: the Height (in pixels) of the currently connected virtual machine.

#### **fullscreenchange**

The fullscreenChange event is generated when the WMKS console exits or enters fullscreen mode.

Parameters in data:

 $\triangleright$  isFullScreen: Boolean, true mean enter fullscreen, false means exit fullscreen.

#### **error**

The error event is generated when an error occurs, such as authentication failure, websocket error or protocol error.

Parameters in data:

- $\triangleright$  errorType: could be any value in WMKS.CONST.Events.ERROR:
	- 1. AUTHENTICATION\_FAILED: "authenticationfailed",
	- 2. WEBSOCKET\_ERROR: "websocketerror",
	- 3. PROTOCOL ERROR: "protocolerror"

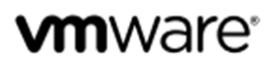

#### **Keyboardledschanged**

The keyboardledschanged event is generated when the remote VM's keyboard LED lock state changes.

Parameters in data:

 $\triangleright$  Data is an integer: 1 means Scroll Lock, 2 means Num Lock, 4 means Caps Lock.

#### **heartbeat**

The heartbeat event is generated when a server side heartbeat message is received.

 $\triangleright$  Data is an integer that indicates the interval of the heartbeat.

#### **audio**

The audio event is generated when an audio message is received from the server. Parameters in data:

- $\triangleright$  sampleRate
- $\triangleright$  numChannels
- $\triangleright$  containerSize
- $\triangleright$  sampleSize
- $\triangleright$  length
- audioTimestampLo
- $\triangleright$  audioTimestampHi
- $\triangleright$  frameTimestampLo
- $\triangleright$  frameTimestampHi
- $\triangleright$  flags
- $\triangleright$  data

#### **copy**

The copy event is generated when the server sends a cut text event.

 $\triangleright$  Data is the string being copied.

#### **toggle**

The toggle event is generated when show or hide keyboard, extended keyboard or trackpad. 

Parameters in data:

▶ type: could be "KEYBOARD", "EXTENDED KEYPAD", "TRACKPAD"

 $\triangleright$  visibility: Boolean, true mean "show", and false means "hide".

#### **Setting Handlers for WMKS Events**

In HTML Console SDK, provide register() and unregister method to add and remove handlers for WMKS events.

#### **register()**

This method used to register event handler for the WMKS.

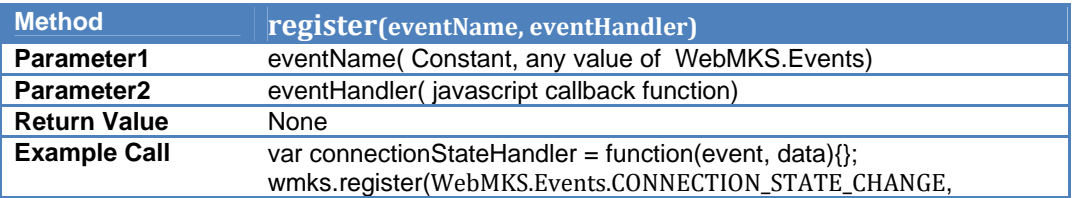

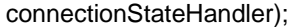

#### **unregister()**

This method is used to unregister the event handler for WMKS. If this method take no parameters, it would remove all the event handlers. If there is only one parameter, it would remove all the event handlers to that given eventName. 

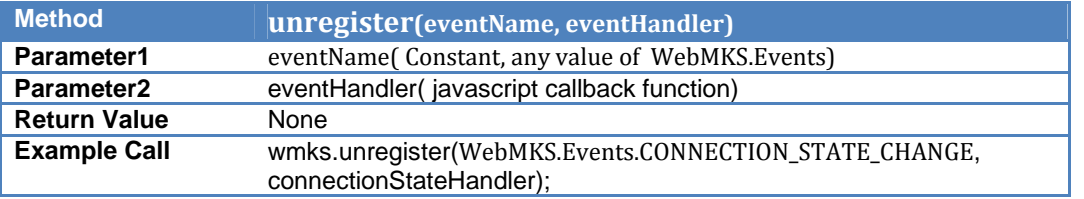

### **Methods of the HTML Console SDK Object**

After invoking the method createWMKS(), you would get a core WMKS object which can use WMKS API to connect to a VM and perform operations. In this example, we will name the WMKS object "wmks".

### **General APIs**

General‐purpose API methods provide information about WMKS. These methods can be called at any time, including before you connect to target VM.

#### **getVersion()**

Retrieves the current version number of the HTML Console SDK.

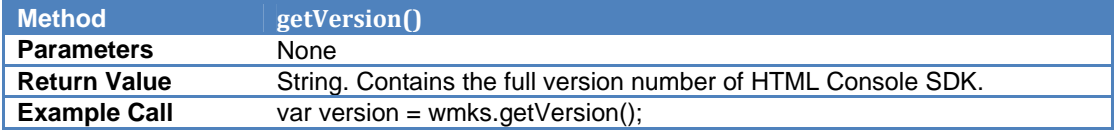

#### **getConnectionState()**

Retrieves the current connection state.

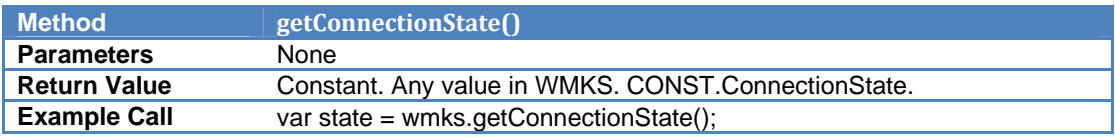

## **Lifecycle‐related APIs**

#### **connect()**

Connects the WMKS to a remote virtual machine by the WebSocket URL, and sets up the UI. 

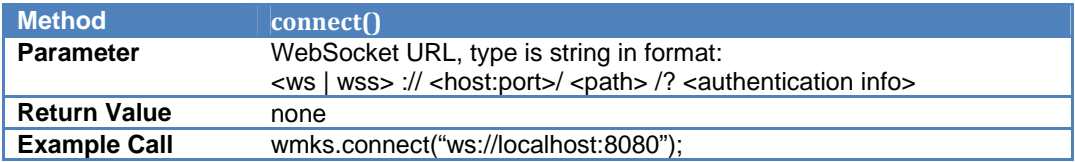

#### **disconnect()**

Disconnects from the remote virtual machine and tear down the UI.

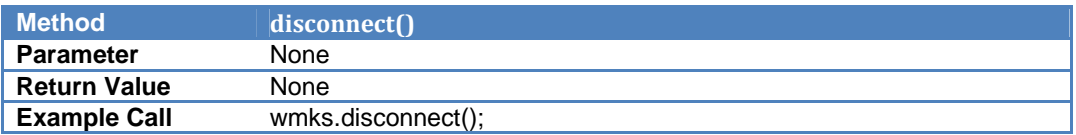

#### **destroy()**

Terminates the connection (if active) with the VM and removes the widget from the associated element. Consumers should call this before removing the element from the DOM. 

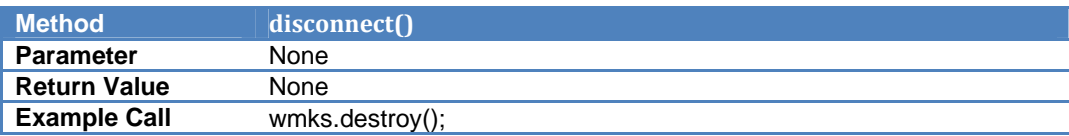

## **Display‐related APIs**

#### **setRemoteScreenSize()**

Sends a request to set the screen resolution of the currently connected VM. Here, if the parameters width and height that are passed are larger than those of the WMKS widget allocated size, the sizing would be normalized.

Note: this method could work properly only when the option changeResolution set to *true*. 

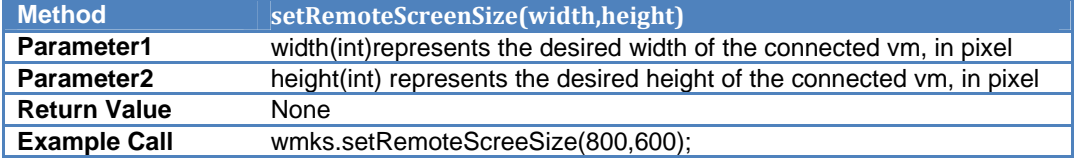

Copyright  $\odot$  2009–2016 VMware, Inc. All rights reserved. Copyright and trademark information.

#### **getRemoteScreenSize()**

Retrieves the screen width and height in pixels of currently connected VM.

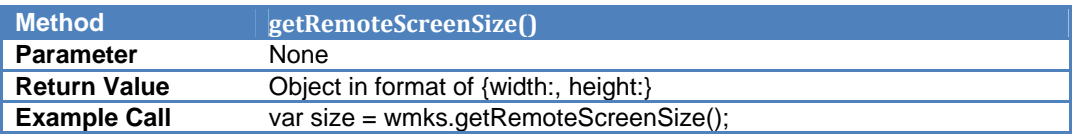

#### **updateScreen()**

Changes the resolution or rescale the remote screen to match the currently allocated size. 

The behavior of updateScreen depends on the option changeResolution, rescale, and position: 

- 1) If the option changeResolution is true, it would send the change resolution request to the connected VM, the request resolution(width  $&$  height) is the same as the container's allocated size.
- 2) Check rescale option: if true, rescale the remote screen to fit the container's allocated size.
- 3) Check position option: If the remote screen's size is not the same as the container's allocated size, then the remote screen will be placed in the center or top left of the container based on its value.

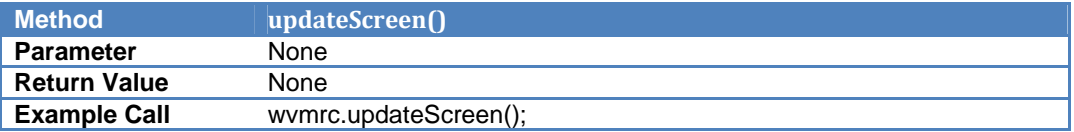

### **Full‐screen‐related APIs**

#### **canFullScreen()**

Indicates if the fullscreen feature is enabled on this browser. Fullscreen mode is disabled on Safari as it does not support keyboard input in fullscreen for security reasons. 

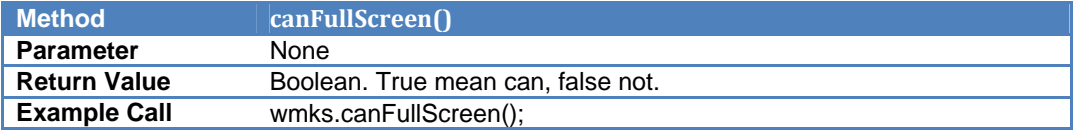

## **vm**ware<sup>®</sup>

#### **isFullScreen()**

Informs if the browser is in full screen mode.

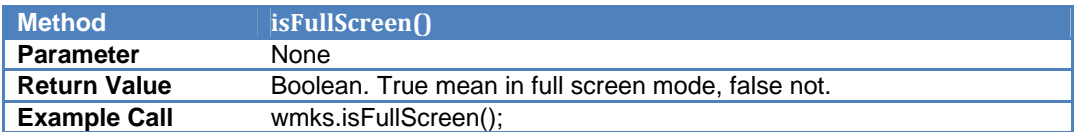

#### **enterFullScreen()**

Forces the browser enter full screen mode if supported. In the fullscreen mode, only the remote screen would be displayed.

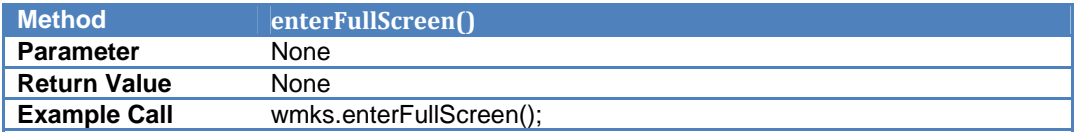

#### **exitFullScreen()**

Forces the browser to exit full screen mode.

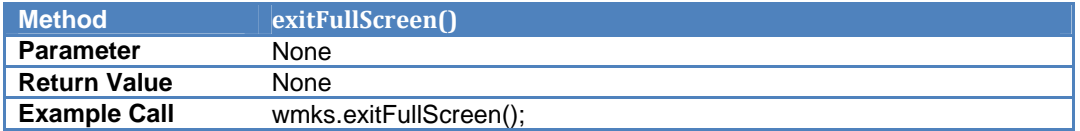

### **Input‐related APIs**

#### **sendInputString()**

Sends a string as keyboard input to the server.

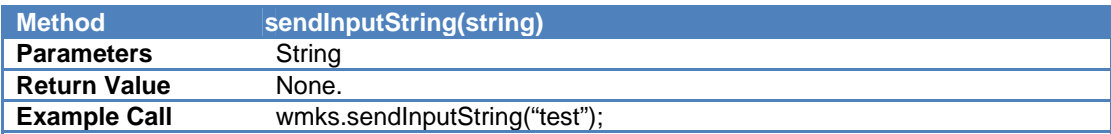

#### **sendKeyCodes()**

Sends a series of special key codes to the VM. This takes an array of special key codes and sends keydowns for each in the order listed. It then sends keyups for each in reverse order. This can be used to send key combinations such as Control-Alt-Delete.

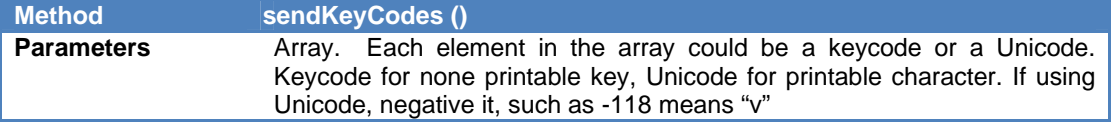

## **m**ware\*

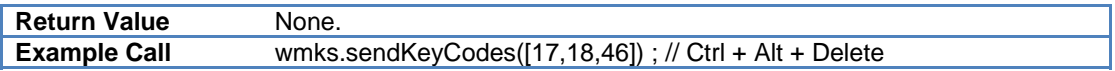

#### **sendCAD()**

Sends a Control-Alt-Delete key sequence to the currently connected virtual machine.

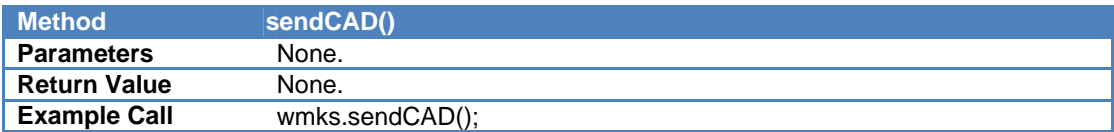

### **Mobile‐related APIs**

#### **enableInputDevice()**

Enables the input device (keyboard, extended keyboard, trackpad) on the mobile device, and initial them for use.

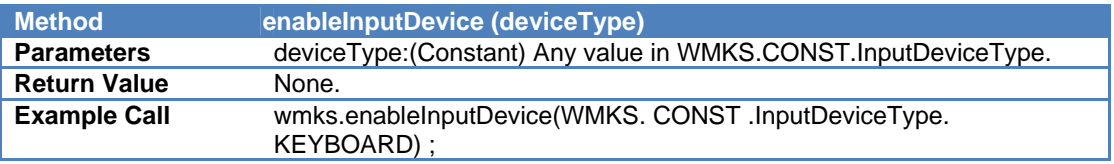

#### **disableInputDevice()**

Disables the input device (keyboard, extended keyboard, trackpad) on the mobile device, and destroys them.

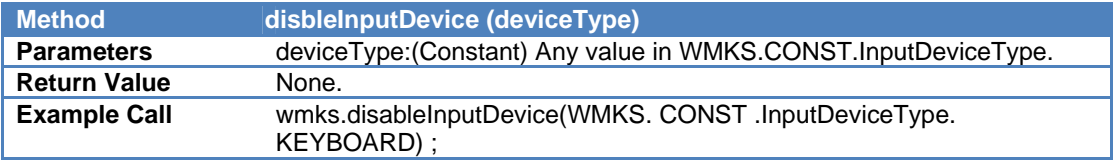

#### **showKeyboard()**

Shows the keyboard on a mobile device.

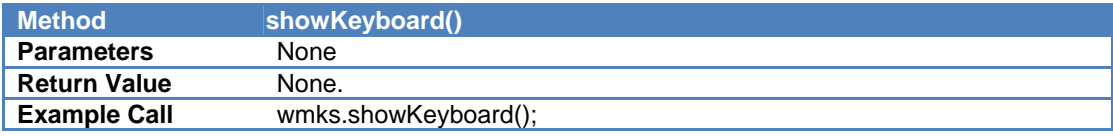

#### **hideKeyboard()**

Hides the keyboard on a mobile device.

## **m**ware<sup>®</sup>

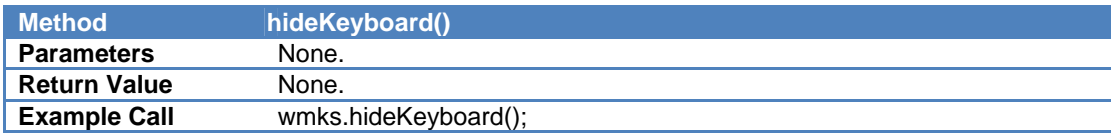

#### **toggleExtendedKeypad()**

Shows/hides the extendedKeypad on the mobile device depend on the current visibility.

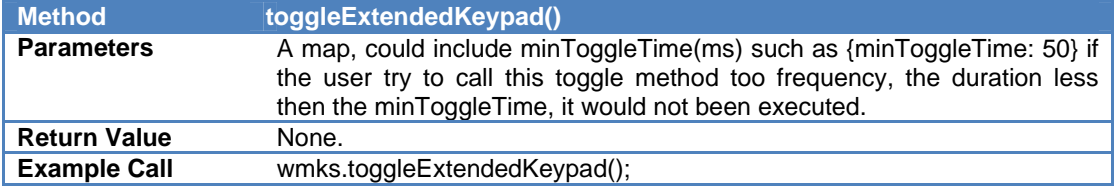

#### **toggleTrackpad()**

Shows/hides the trackpad on the mobile device depend on the current visibility.

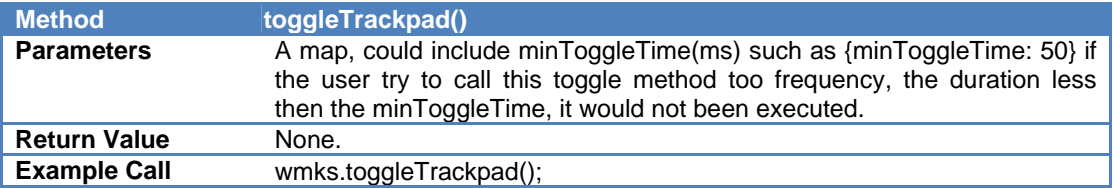

#### **toggleRelativePad ()**

Shows/hides the relative mouse track pad on the screen. Will send relative mouse event instead of absolute mouse event after open this relative pad. Can be used when there's no VMware Tools installed in the remote guest OS. Add a toggleRelativeMouse button in the UI, bind it to toggleRelativePad() API. After click it, the relative track pad will display and send relative mouse event to the remote guest. This is useful when the guest OS doesn't install VMware Tools and can't accept absolute mouse event. Because if there's no cursor image comes back from the server, we need to display local cursor picture. So wmks-all.css under css folder and img folder are necessary to be add in the product. They are all under wmkssdk folder.

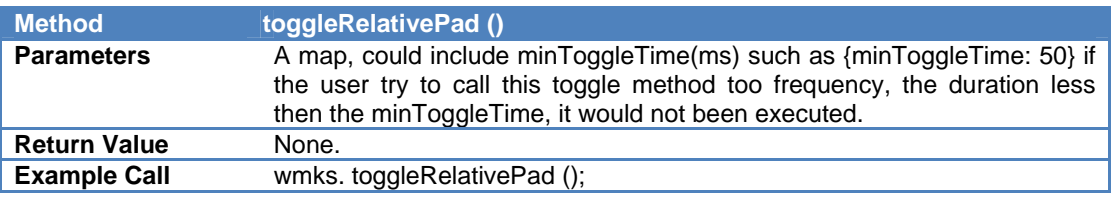

## **Option‐related APIs**

#### **setOption()**

Changes the option value. Only options listed below can use this method:

- $\triangleright$  rescale
- $\triangleright$  position
- $\triangleright$  changeResolution
- useNativePixels
- reverseScrollY
- $\triangleright$  fixANSIEquivalentKeys
- sendProperMouseWheelDeltas
- $\triangleright$  keyboardLayoutId

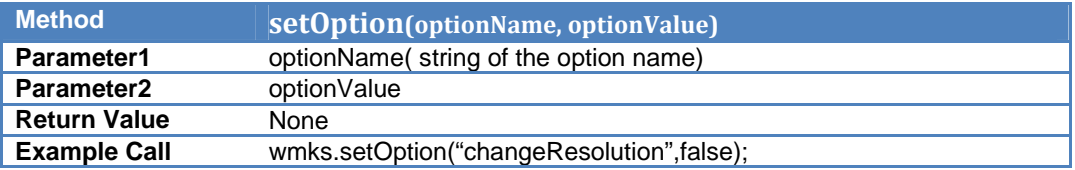

## **Appendix**

#### **Constants used in WMKS**

- $\triangleright$  **Position**: WMKS would display the remote screen of VM in equal proportion. Therefore after rescale, the remote screen size maybe still not the same with the container's size. Here *Position* provides two possible options for put the screen at which position of the container.
- **ExamelerionState:** There are 3 possible connection states when trying to connect to the remote VM.
- $\triangleright$  **Events**: All the event names that WMKS can trigger are listed here.
- **►** ErrorType: possible error types in the lifecycle of WMKS.
- **EX** InputDeviceType: HTML Console SDK supports viewing VM consoles on mobile devices, and this field lists the possible input devices.

*(Please see next page for list of constants)*

## **m**ware<sup>,</sup>

```
Position: {
  CENTER: 0,
  LEFT_TOP: 1
				},	
ConnectionState: {
  								CONNECTING:	"connecting",	
  								CONNECTED:	"connected",	
  DISCONNECTED: "disconnected"
				},	
Events: {
  								CONNECTION_STATE_CHANGE:	"connectionstatechange",	
  REMOTE_SCREEN_SIZE_CHANGE: "screensizechange",
  FULL_SCREEN_CHANGE: "fullscreenchange",
  ERROR: "error",
  KEYBOARD_LEDS_CHANGE: "keyboardledschanged",
  HEARTBEAT: "heartbeat",
  AUDIO: "audio",
  COPY: "copy",
  TOGGLE: "toggle"
				},	
ErrorType: {
  AUTHENTICATION_FAILED: "authenticationfailed",
  WEBSOCKET_ERROR: "websocketerror",
  PROTOCOL_ERROR: "protocolerror"
				},	
AudioEncodeType: {
  VORBIS: "vorbis",
  OPUS: "opus",
  AAC: "aac"
				},	
				InputDeviceType:	{	
  KEYBOARD: 0,
  EXTENDED_KEYBOARD: 1,
  TRACKPAD: 2
				}
```